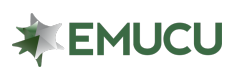

## FAQ – One-time Security code

Our Online Banking and Mobile App now offers an additional level of security with a onetime security code. If enabled, this enhancement will issue a one-time security code to the email address on file upon login.

## *Note: This setting must be enabled through Online Banking*

To enable the One-Time Security Code feature:

- 1. Log in to Online Banking through our homepage: EMUCU.org
- 2. Click the *"Settings"* tab in the navigation panel located on the left-hand side of your screen.
- 3. Click *"Additional Services".*
- 4. Click the *"One-time PIN authentication".*
- 5. Toggle the ON/OFF slider on the right, so that it is green for *"ON".*
- 6. Click *"Save changes".*

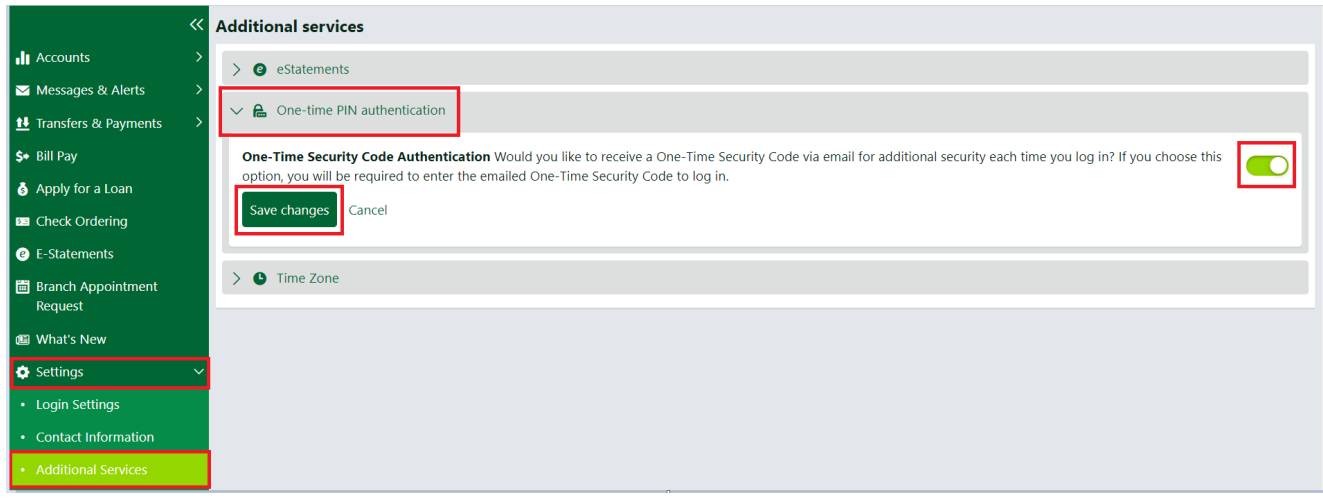

## **Select Verification Method**

For your security, we need to verify your identity to complete this action.

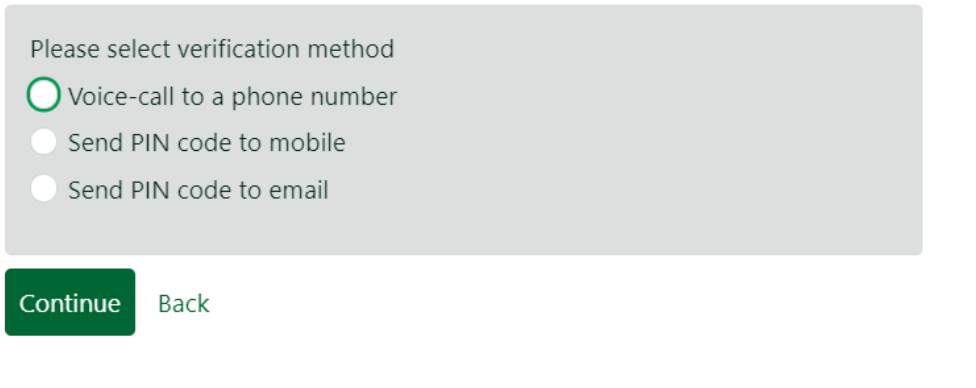